# Opprette bruker i morotur

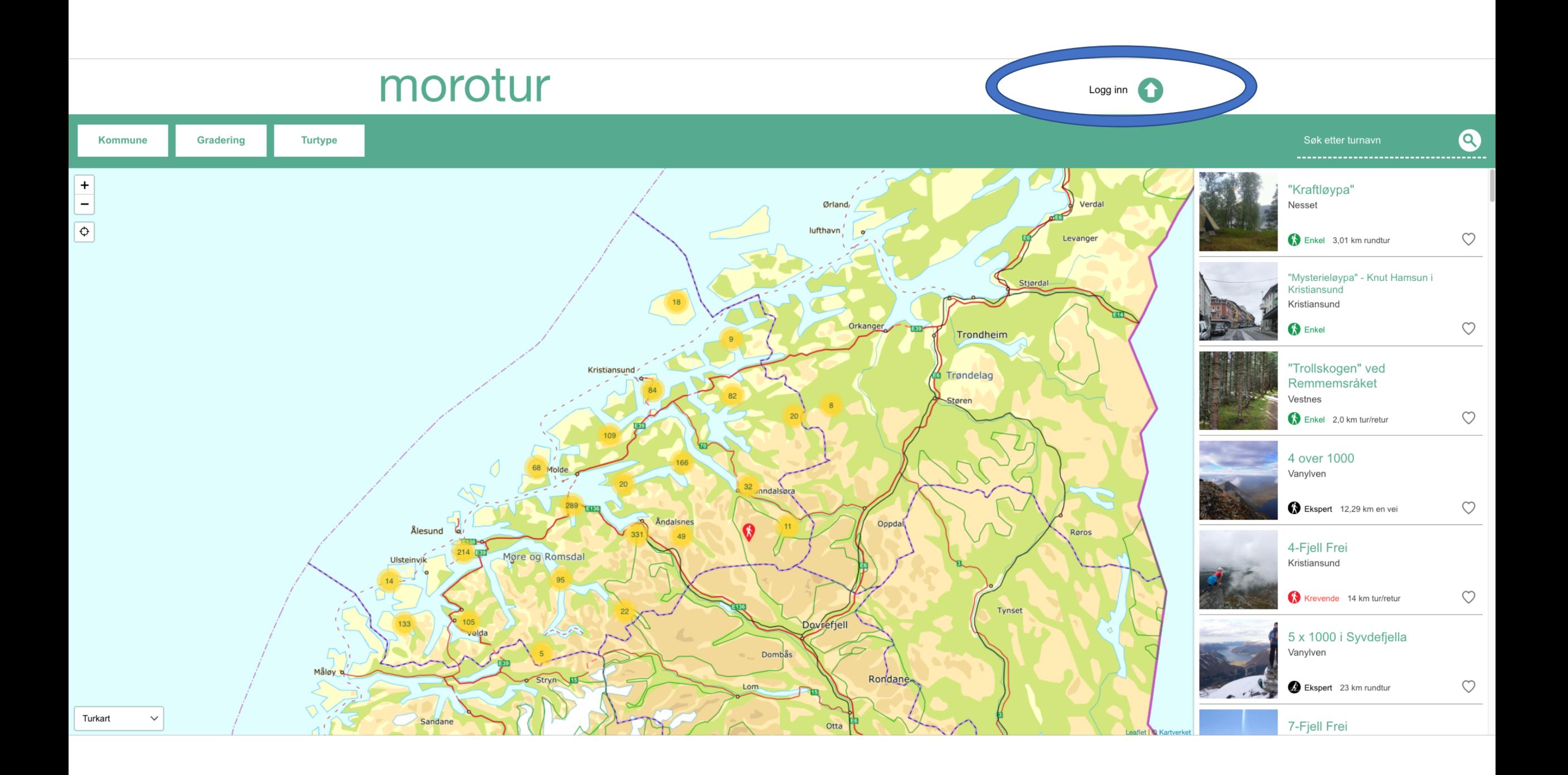

# Morotur innlogging

Epost

Passord

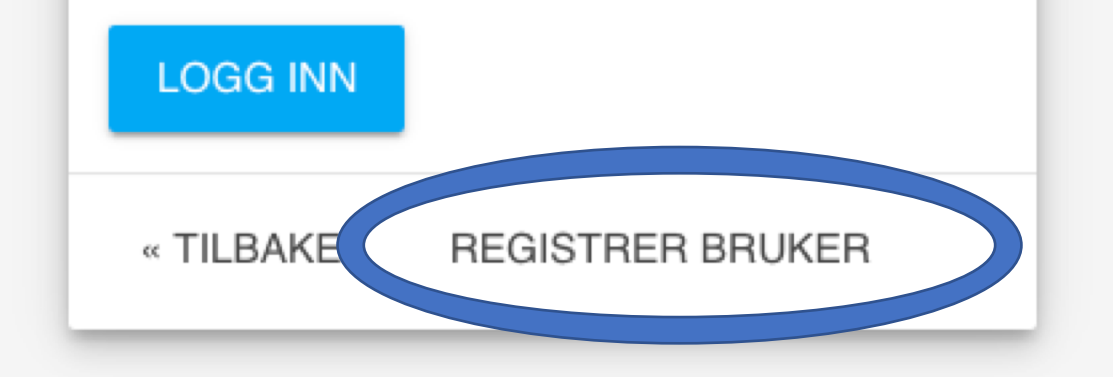

# Ny bruker

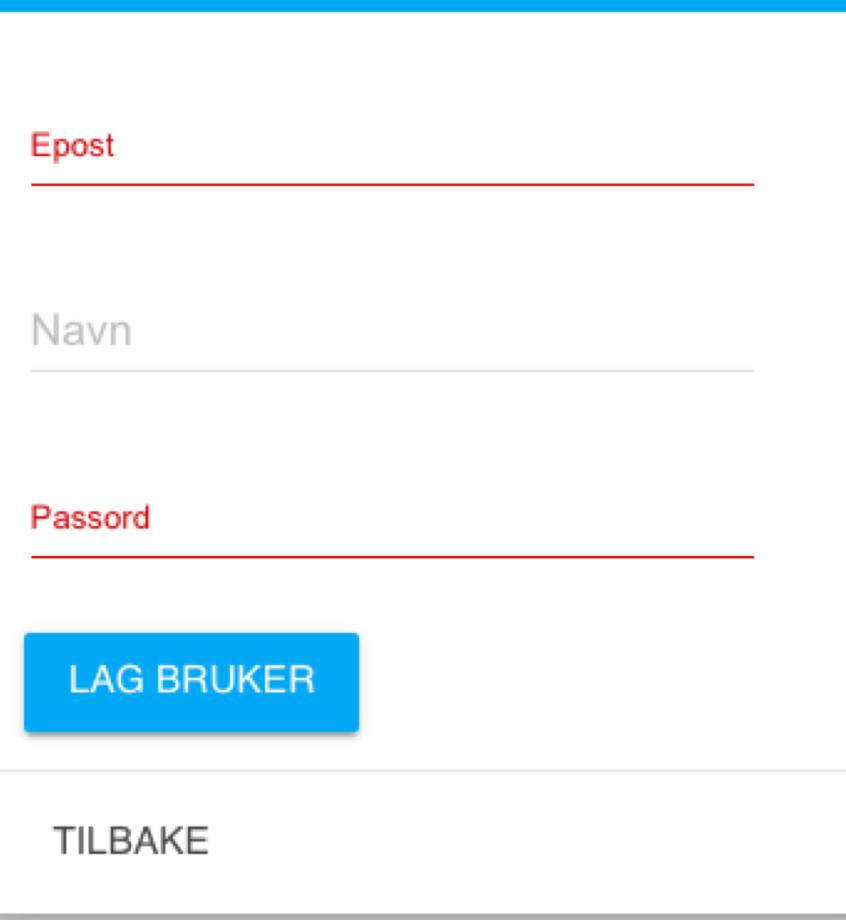

Fyll ut feltene. Fint om du skriver inn fullt navn, da vet vi hvem vi skriver til dersom vi må kontakte deg. Når du har fylt ut de tre feltene, trykker du på «LAG BRUKER» .

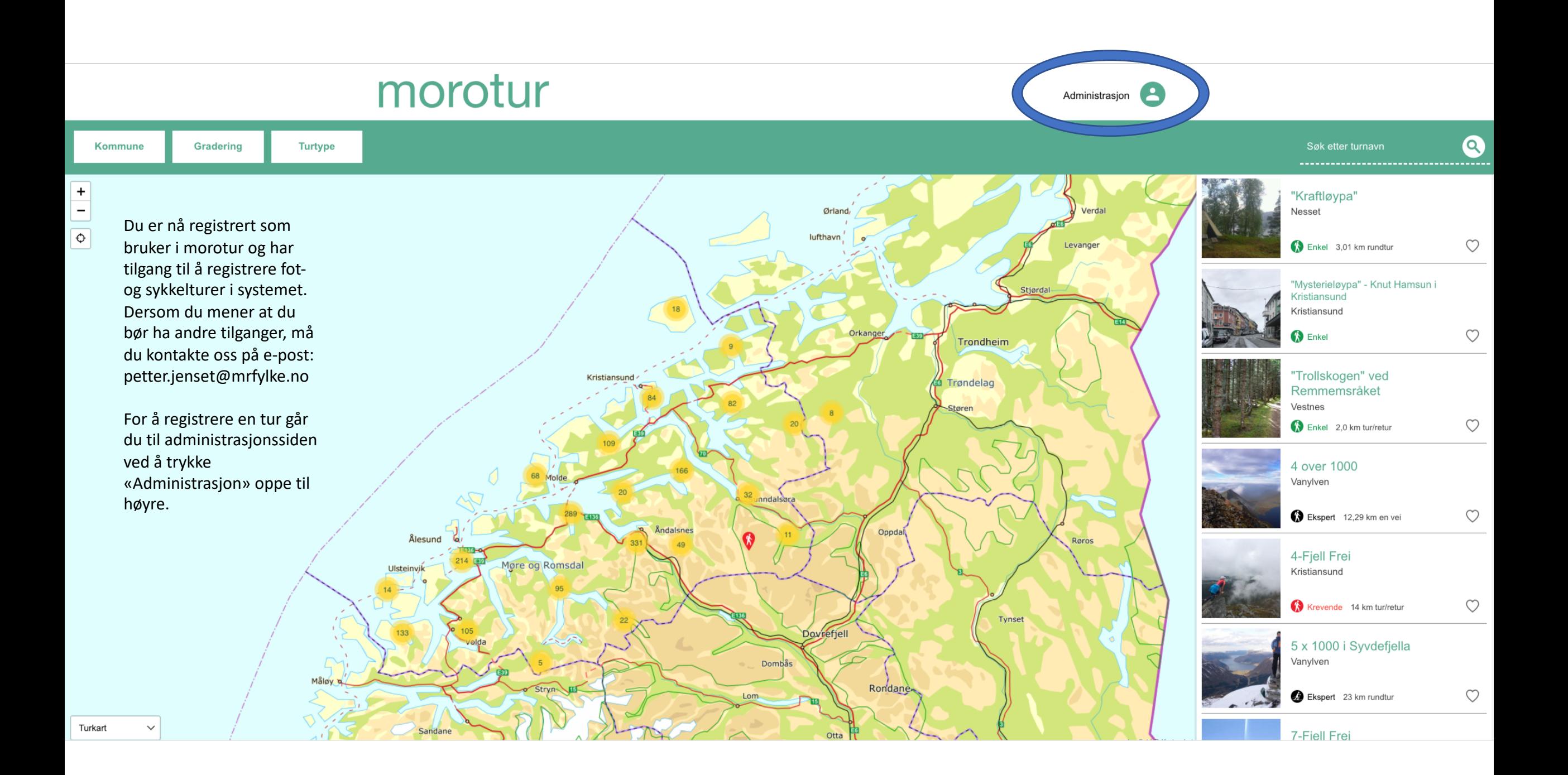

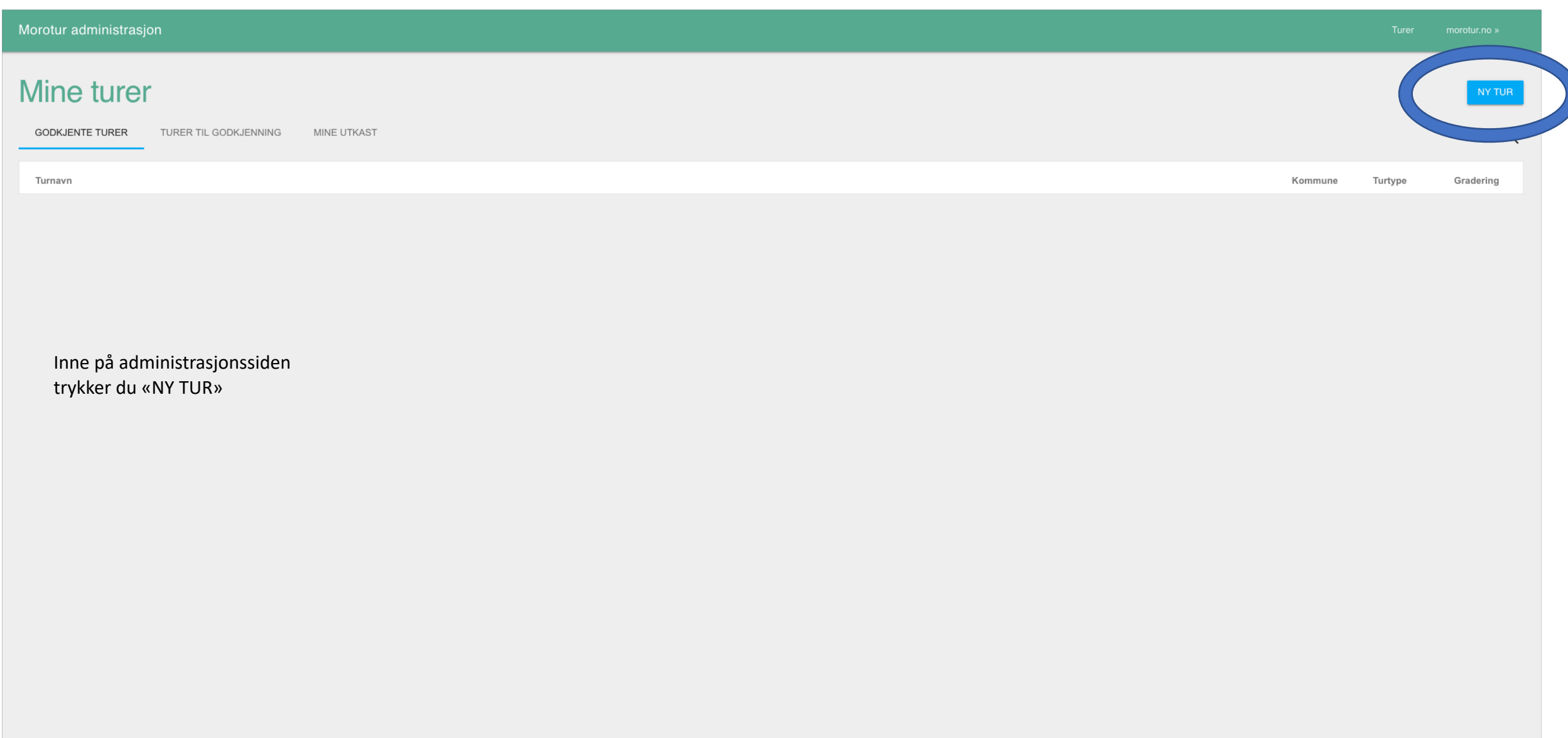

## Du kommer da inn i registreringsskjemaet for turen. Følg veiledende hjelpetekster og fyll ut skjemaet så godt du kan. Se for deg at du skal gi informasjonen til noen som ikke er kjent i området.

### Registrer tur

Turnavn:\*<br>Her legen du inn navnet på luren. Bruk navn som står i kartet. For like å forveksle andre lurmål med samme navn er det lurt å legge til stedsnavn eller<br>Elgende.<br>Els: «Skarven på Tradna»<br>Om du vil ha med navnet på

Navn på tur

#### Kommune:\*

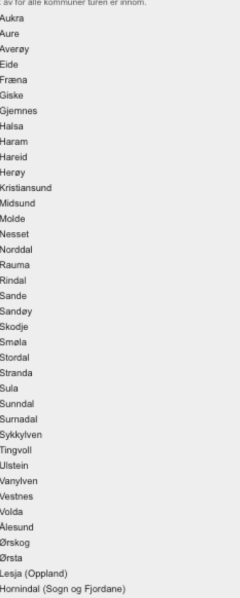

#### Type tur:\*

 $\circ$  Fottur © Skitur<br>© Sykkeltur

#### Informasjon om merking:\*

lkke skiltet eller merket Skiltet  $Merket$ Både skiltet og merket

### Årstider turen normalt kan gjennomføres:<br>Huk av for alle årstider turen normalt kan gjennomføres i. Du må ta hensyn til turkategorien du beskriver

 $\Box$  Vinter  $\Box$  Vår

**Sommer** 

 $\Box$ <br> <br> Høst

#### Turbeskrivelse

Kort om turen: Beskriv kort og konsist hva som er fint/spesielt med denne turen. Hvilke omgivelser den går i, og hva en kan se og oppleve underveis